### **Literaturrecherche in Fachdatenbanken**

Eines der SNF-Forschungsprojekte von Prof. Petchey beschäftigt sich unter anderem mit dem Thema: *quantitative estimates of feeding by protists at different temperatures.*

1. Erstellen Sie ein Begriffskonzept: Bestimmen Sie die relevanten Begriffe und überlegen Sie sich zu den Begriffen Synonyme, ähnliche Begriffe, Unterbegriffe etc.

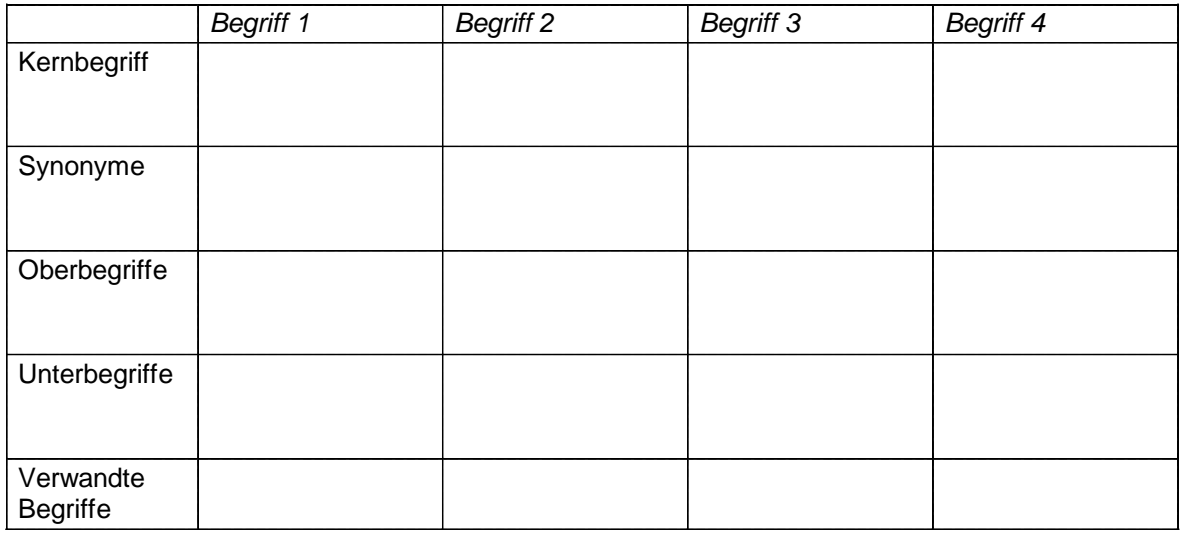

#### **Web of Science**

2. Formulieren Sie eine Suchstrategie, die eine möglichst vollständige Literaturliste zur obigen Fragestellung liefert. Beziehen Sie Synonyme und ähnliche Begriffe in Ihre Suche mit ein und verwenden Sie geeignete Suchoperatoren (Boolesche Operatoren, Wildcards, Phrasen etc.).

3. Finden Sie mithilfe der Funktion *Refine Results* **Review-Artikel** zum Thema.

In einem Review-Artikel geben die Autoren zu einer bestimmten Thematik einen möglichst vollständigen und kritischen Überblick über den Forschungsstand. Dabei werden die zentralen Diskussionen in diesem Bereich herausgearbeitet. Meist konzentrieren sich diese Texte auf ein eher schmales Themenfeld, sind aber dennoch recht umfangreich. Die AutorInnen sollten möglichst ExpertInnen im behandelten Forschungsfeld sein. Review-Artikel beinhalten meist viele Fuß- bzw. Endnoten und Verweise auf die behandelte Literatur.

4. Analysieren Sie die Ergebnismenge der *Aufgabe 2* mithilfe des Tools *Analyze Results.* Welche **AutorInnen** haben zum Thema publiziert?

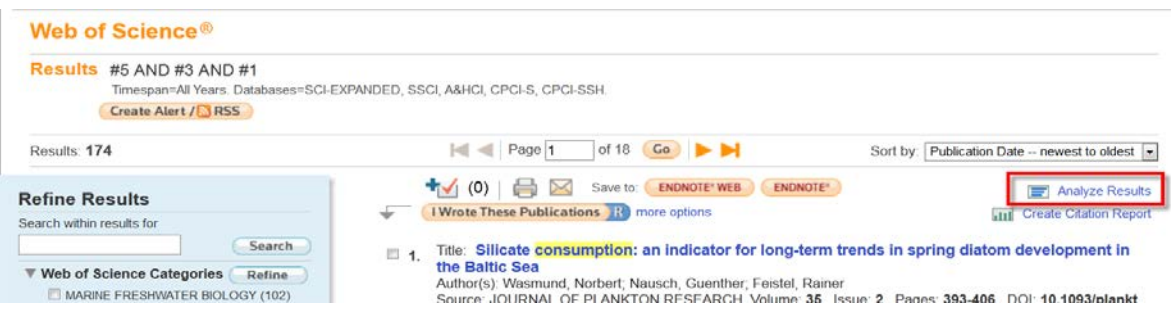

# **Zoological Record**

5. Zoological Record bietet den **Zoological Record Thesaurus** an. Suchen Sie mithilfe des Thesaurus nach relevanter Literatur.

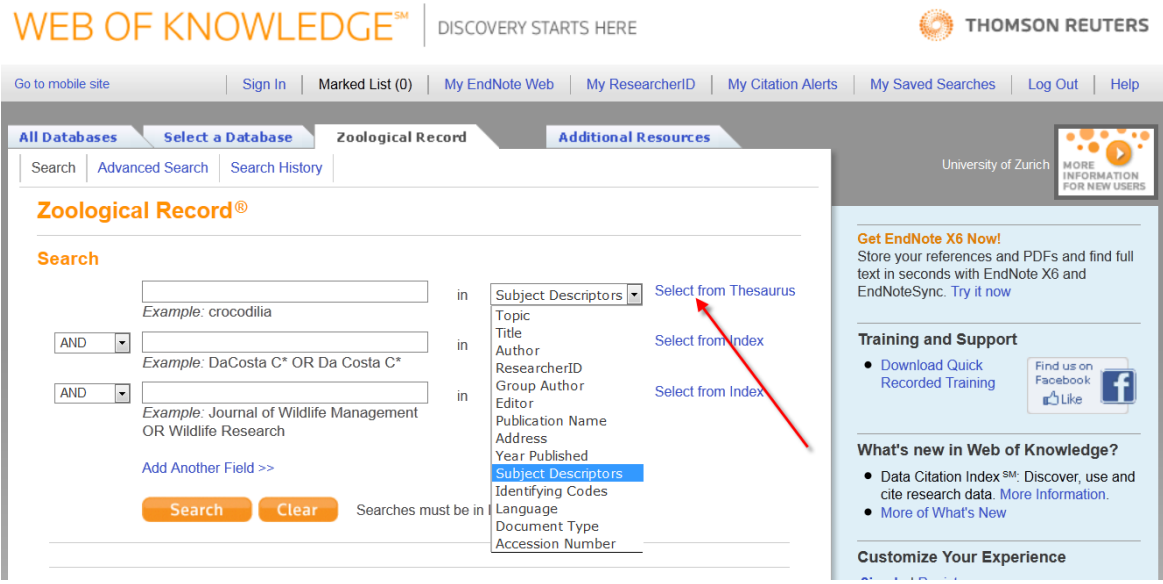

#### **SFX-Services**

#### **Hauptdienstleistungen**

- − Full text provided by University of Zurich via…: Volltexte können direkt angezeigt und heruntergeladen werden
- − Cited Journal: Impact Factor-Information zum Journal über die Journal Citation Reports (5-Jahresentwicklung)
- − Holding Information (Bestandsnachweis in den Bibliotheken) via
	- Rechercheportal: Suche im NEBIS-Katalog oder
	- swissbib: Suche in allen Katalogen der Schweizer Hochschulbibliotheken
- − ILL (Fernleihe / Dokumentlieferdienst): Kostenpflichtige Dokument- bzw. Artikelbestellung bei der angezeigten Bibliothek
- − Reference: Export der Referenz in Literaturverwaltungsprogramme (z.B. EndNote, Citavi)
- − Contact: Kontaktformular, über welches z.B. Zugangsprobleme gemeldet werden können

#### **Weitere Dienstleistungen**

- − Suche nach den Artikeln des erstgenannten Autors in Web of Science
- − Suche nach Titel, Autor oder Zeitschrift (kann selber gewählt werden) in Google Scholar

**Users interested in this article also expressed an interest in the following…** (à la Amazon oder anderen Internet Shops)

6. Ist der elektronische Volltext des folgenden Artikels im Netz der Universität Zürich zugänglich? Überprüfen Sie die Zugänglichkeit mithilfe des SFX-Services.

Twiss, M. R., and Smith, D. E. (2012), "Size-fractionated phytoplankton growth and microzooplankton grazing rates in the upper St. Lawrence River." 28: 1047–1053. doi: 10.1002/rra.1484

## **Bibliometrische Indikatoren: Zitierhäufigkeit, h-Index, Impact Factor**

7. Wie viele Artikel von **Prof. Owen Petchey** sind in Web of Science nachgewiesen? Benutzen Sie die Funktion *Author Search*, um in Web of Science nach Autoren zu suchen.

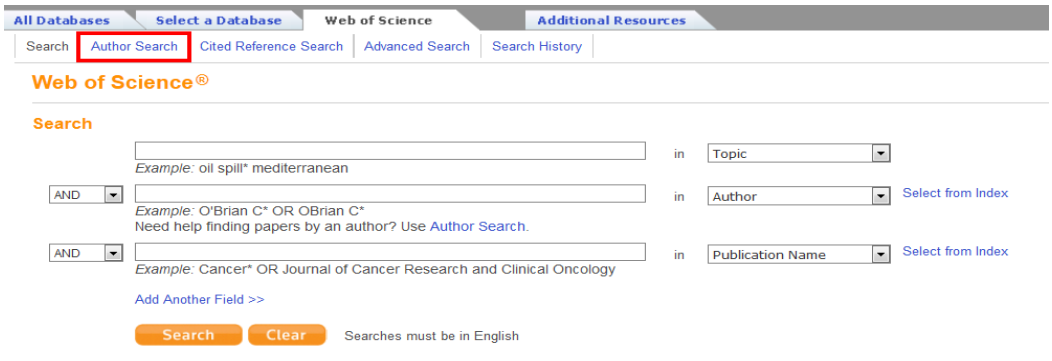

8. Sortieren Sie die Referenzen nach **Zitierhäufigkeit** (times cited). Wie häufig wurde der meistzitierte Artikel in anderen Artikeln zitiert?

9. Wie hoch ist der **h-Index** von Prof. O. Petchey? Benutzen Sie dazu die Funktion *Create Citation Report*.

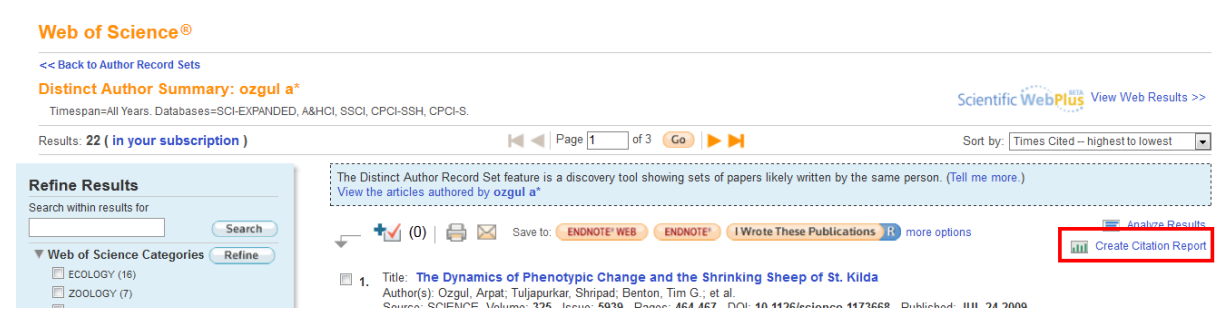

Der h-Index (oder Hirsch-Index) wurde 2005 vom Physiker Jorge E. Hirsch entwickelt und zur Bewertung der wissenschaftlichen Leistung einer Autorin bzw. eines Autors vorgeschlagen.

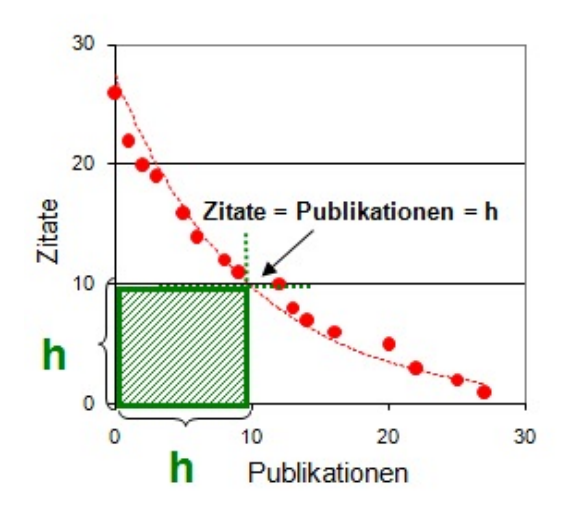

Ein h-Index von beispielsweise 10 bedeutet, dass 10 Publikationen eines Wissenschaftlers mind. 10 Mal zitiert wurden.

Grafik aus dem Blog von Dr. Ulrike Kammann <http://ukammann.wordpress.com/2009/05/10/der-hirsch-index/> 10. Wie hoch ist der **(Journal) Impact Factor 2011** der Zeitschriften **Ecology** und **Ecology Letters**?

Die Datenbank **Journal Citation Reports** wurde ursprünglich erstellt, um BibliothekarInnen und WissenschaftlerInnen bei der Organisation und Auswertung bibliothekarischer Zeitschriftenbestände zu unterstützen. Die Datenbank gibt Auskunft über den sog. (Journal) Impact Factor.

**JIF 2011** =  $\frac{\text{Anz. Zitationen im 2011 der im Journal publizerten Dokumente in 2009 + 2010}}{\text{Anz. 'Citable Items' (Articles, Reviews, Proceedings Paper) in 2009 + 2010}}$ 

Ein Impact Factor von 36.280\* (JIF 2011 von Nature) bedeutet, dass die in den Jahren 2009 und 2010 in Nature publizierten Artikel im Jahr 2011 durchschnittlich 36.280 Mal zitiert wurden. Der JIF 2012 wird Ende Juni 2013 publiziert.

Der Impact Factor muss immer in Relation zu anderen Journals des Fachgebiets gesetzt werden! Je spezifischer die Fachzeitschriften sind, umso tiefer ist in der Regel der Impact Factor. Der Artikeltyp kann den Impact Factor ebenfalls beeinflussen, so haben z.B. Zeitschriften mit einem hohen Anteil an Review-Artikeln häufig einen höheren Impact Factor.

\* Die Zahl täuscht eine falsche Genauigkeit vor.

**Ecology:**

**Ecology Letters:**